# **Ведение базы данных в MS Access**

Технологии баз данных

#### **Темы лекции:**

- Сортировка данных в таблице MS Access
- Фильтрация данных в таблице MS Access
- Запросы. Построитель выражений
- Формы. Сводные таблицы
- Отчеты
- Графическое представление данных

21.11.2012 2 Технологии баз данных Пивоварчик Виктория Александровна

#### **Ведение БД**

Ведение БД возможно:

*простейшими средствами* непосредственно в таблицах: *сортировка* и *фильтрация* и более *мощными средствами*: *запросы*, *формы*, *отчеты* Ведение базы данных подразумевает

представление данных в удобном для анализа

виде.

21.11.2012 3 Технологии баз данных Пивоварчик Виктория Александровна

**Сортировка данных в таблице MS Access**

- Простой способ ведения базы данных (*непосредственно в таблицах*)
- Сортировка по возрастанию и убыванию ■ Критерием может быть один или более столбцов (в этом случае они должны следовать слева направо)

*■ Формат/Освободить все столбцы*

21.11.2012 4 Технологии баз данных Пивоварчик Виктория Александровна позволяет временно переносить столбцы

#### **Сортировка**

- Сортировка возможна в *таблицах*, *запросах*, *формах*, *отчетах*
- При открытии любого объекта становятся активными соответствующие кнопки и команды меню $A$   $A$

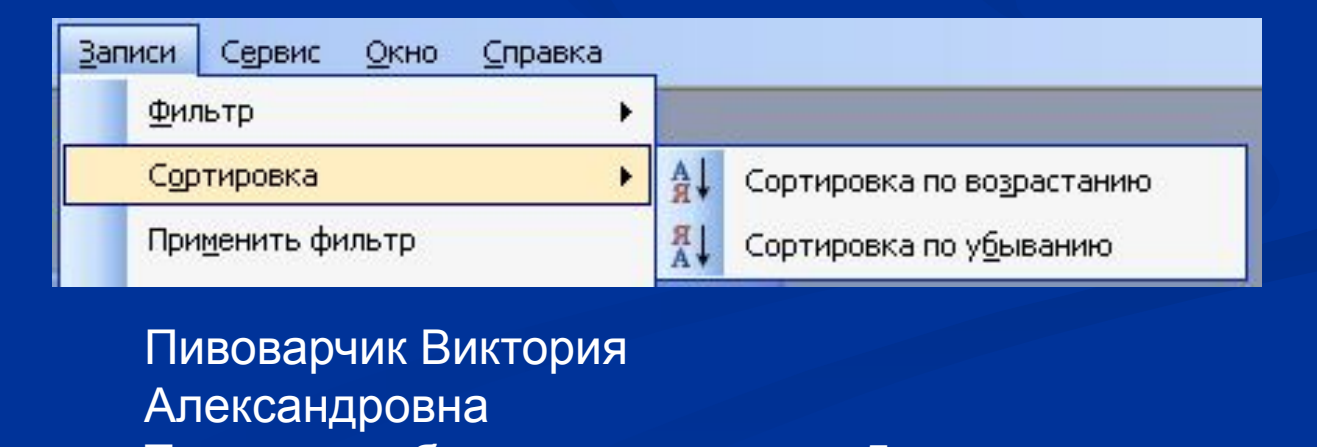

21.11.2012 5 Технологии баз данных

#### **Фильтрация данных в таблице MS Access**

■ Простой способ ведения базы данных Записи Сервис Окно Справка ■ Варианты фильтра: Фильтр ۲ Сортировка ١ Применить фильтр *по выделенному* Удалить фильтр Сохранить запись Shift+Enter *исключить выделенной* Обновить Ввод данных *расширенный фильтр*.

Y Изменить фильтр Фильтр по выделенному Исключить выделенное Расширенный фильтр...

Команда *Изменить фильтр* позволяет задать несколько критериев (в разных столбцах)

21.11.2012 6 Технологии баз данных Пивоварчик Виктория Александровна

#### **Фильтрация данных**

■ Расширенный фильтр приближен к запросу ■ Результат расширенной фильтрации м.б. сохранен в виде запроса, формы, отчета, страницы доступа к данным

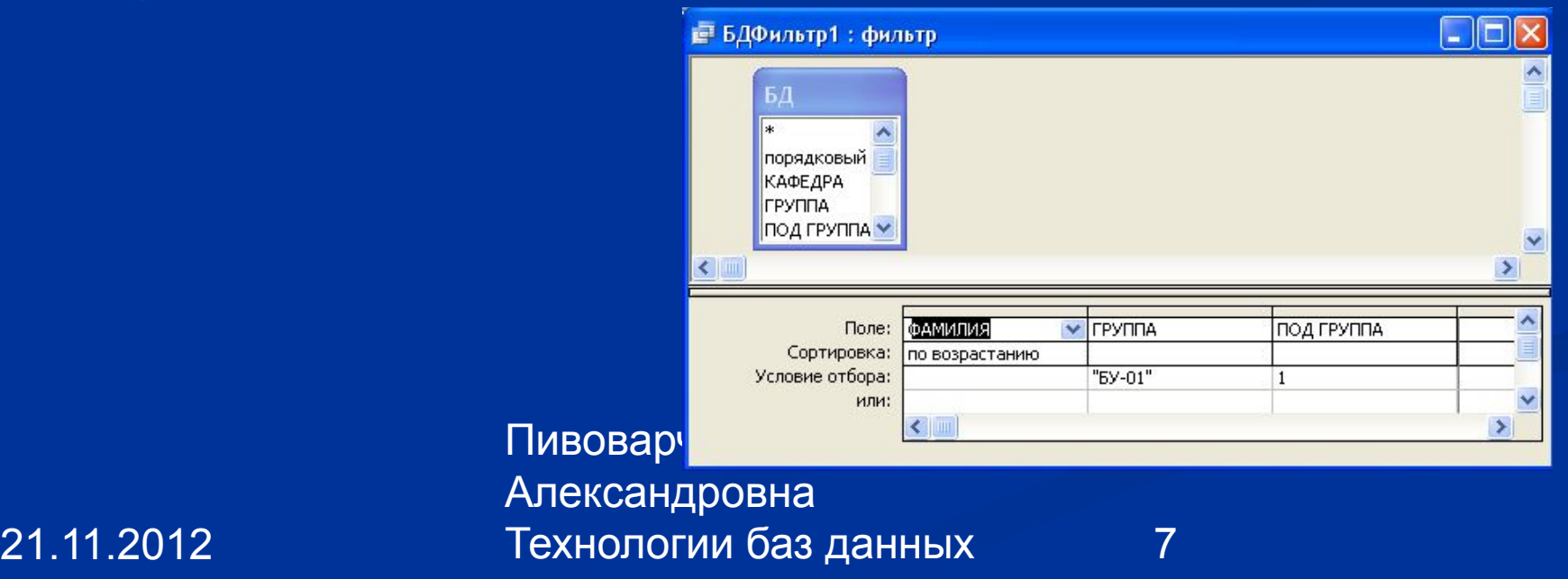

#### **Запросы. Построитель выражений**

Запросы позволяют:

- формировать сложные критерии для выбора из одной или нескольких таблиц;
- указывать поля в выбранных записях для отражения;
- выполнять вычисления с использованием выбранных данных.

21.11.2012 8 Технологии баз данных Пивоварчик Виктория Александровна

## **Запросы**

Новый запрос Конструктор Простой запрос Перекрестный запрос Повторяющиеся записи Записи без подчиненных Самостоятельное создание нового запроса. ОК Отмена

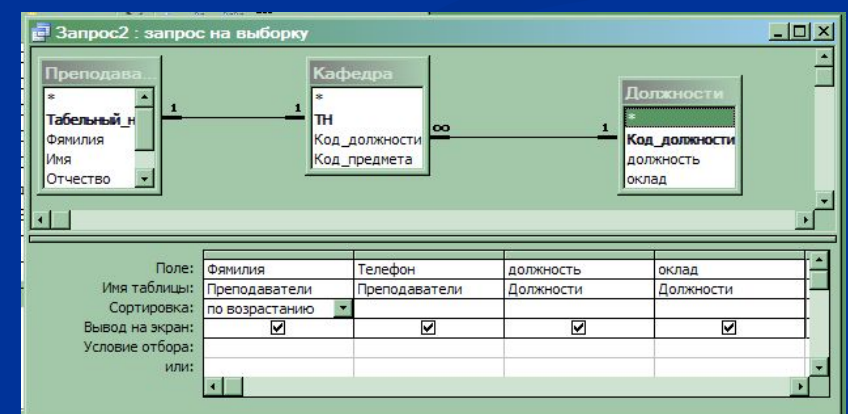

21.11.2012 9 Технологии баз данных Пивоварчик Виктория Александровна

## **Построитель выражений** ■ В запросах возможно использование вычисляемых полей, т.е. можно выводить поля, отсутствующие в исходной таблице

■ кнопка *Построить* при курсоре в полях *Условие отбора* и *Или*

#### ■ Пример:

*отражение списка фамилий с итоговым баллом для студентов, у которых Оценка1* 

Пивова

Алекса

Технол

*меньше среднего значения для данного студента*

21.11.2012

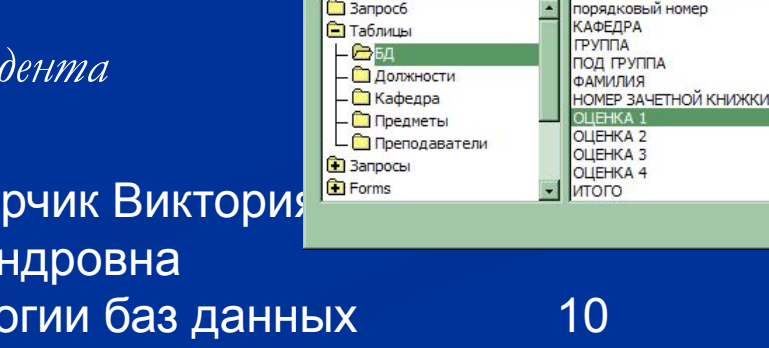

Построитель выражений

ГБД]! ГОЦЕНКА 1]<(ГБД]! [ИТОГО]/4)

 $|1*|$  &  $| = | > | < | >> |$  And | Or | Not | Like | (| ) |

 $|?| \times |$ OK.

Отмена Назад

Справка

Вставить

#### **Формы. Сводные таблицы**

- Обеспечивают удобный способ отражения данных в электронном виде
- Возможно создание форм аналогичных бланкам стандартных документов или форм с кнопками управления
- Создаются на базе таблиц и на базе запросов
- Обеспечивают просмотр, ввод и редактирование данных

21.11.2012 11 Технологии баз данных Пивоварчик Виктория Александровна

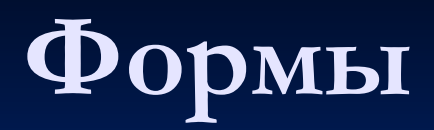

■ Быстрое создание с помощью *автоформ* и с помощью *мастера*

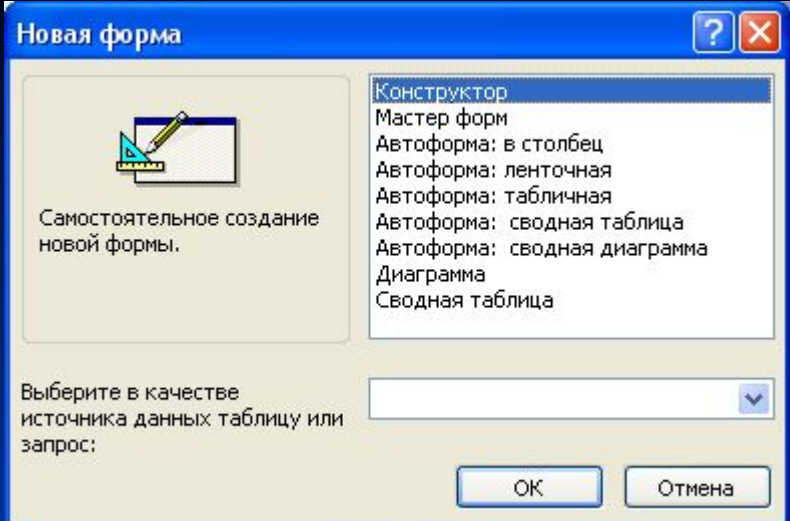

- Доработка любой готовой формы с помощью *конструктора*
- Пивоварчик Виктория ■ Форма – это пользовательское диалоговое окно со всеми присущими ему свойствами и возможностями

21.11.2012 12 Технологии баз данных Александровна

#### **Сводная таблица**

■ Сводная таблица (СТ) и сводная диаграмма (СД) являются самостоятельными объектами и не зависят друг от друга ■ СТ и СД могут быть созданы на основе любой таблицы или запроса

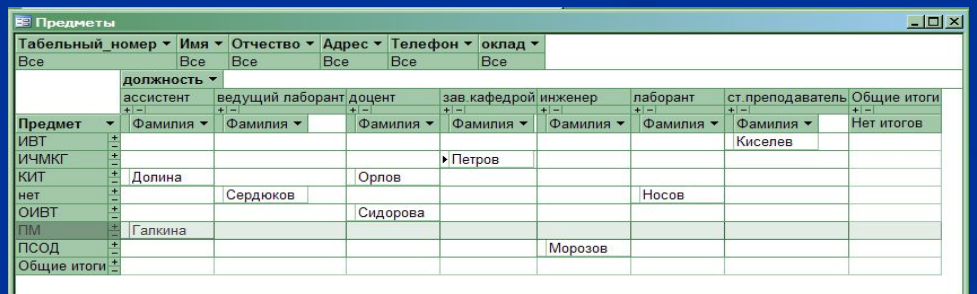

21.11.2012 13 Технологии баз данных Пивоварчик Виктория Александровна

#### **Отчеты**

- Позволяют подготовить данный к печати. Предварительно необходимо *настроить принтер*, т.к. MS Access настраивается на параметры бумаги и принтера.
- Цвет, размеры, шрифты символов, установленные по умолчанию, *могут быть* в готовом отчете *изменены*.
- 21.11.2012 14 Технологии баз данных Пивоварчик Виктория Александровна ■ В отчетах следует уделять внимание *удачному расположению данных* и их форматированию. ■ Возможно *добавление* на лист текущей *даты*, *страниц*, *реквизитов предприятия* и др. актуальные данные.

#### **Отчеты**

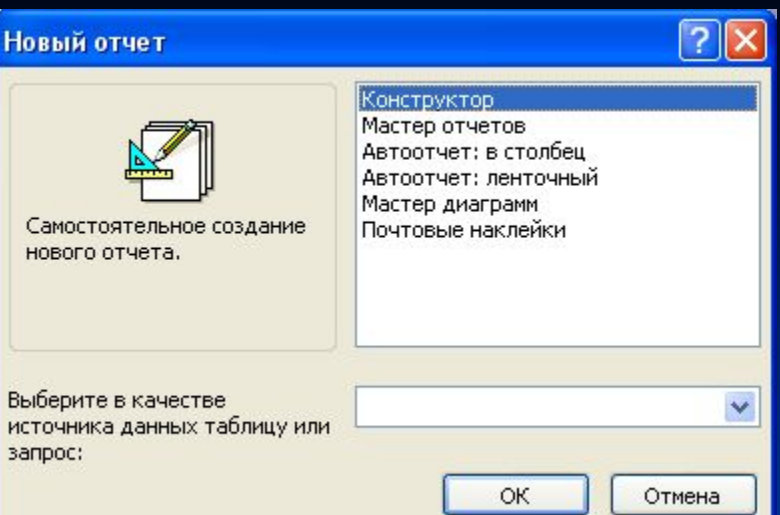

21.11.2012 15 Технологии баз данных Пивоварчик Виктория Александровна

#### **Отчеты**

Пивоварчик Виктория Конструктор содержит: ■ область данных *(обязательный элемент),* верхний и нижний колонтитулы *(на каждой странице),* ■ область заголовка *(в начале отчета),* ■ область примечаний *(в конце отчета)*

 $\blacksquare$  Oryer1 : отчет  $-1$  + 2 + 1 + 3 + 1 + 4 + 1 + 5 + 1 + 6 + 1 + 7 + 1 + 8 + 1 + 9 + 1 + 10 + 1 + 11 + 1 + 12 • Заголовок отчета • Верхний колонтитул ◆ Область данных • Нижний колонтитул • Примечание отчета

21.11.2012 16 Технологии баз данных Александровна

**Графическое представление данных**

возможно с помощью:

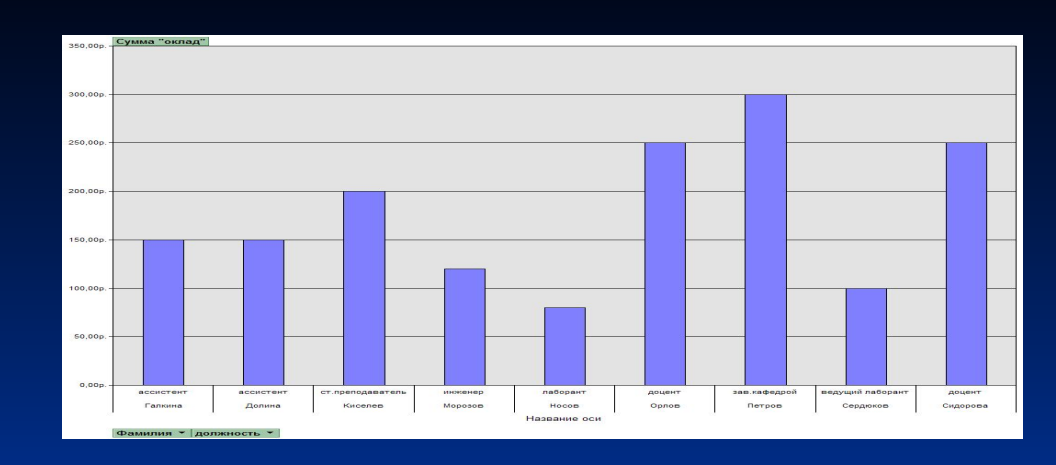

*■ форм* (Формы/Создать/Диаграмма) (Формы/Создать/Автоформа: Сводная диаграмма) *• отчетов* (Отчеты/Создать/Мастер диаграмм) Типы диаграмм аналогичны приложению MS Excel: гистограмма, линейчатая, с областями, круговая, кольцевая и др.

21.11.2012 17 Технологии баз данных любую диаграм**ми**воварчик Виктория Александровна *Конструктор форм* и *отчетов* позволяет доработать

#### СПАСИБО!

#### ВОПРОСЫ?

21.11.2012 18 Технологии баз данных Пивоварчик Виктория Александровна